# 2022 신입생 대상 다면적인성검사(MMPI-2) 온라인 실시 가이드

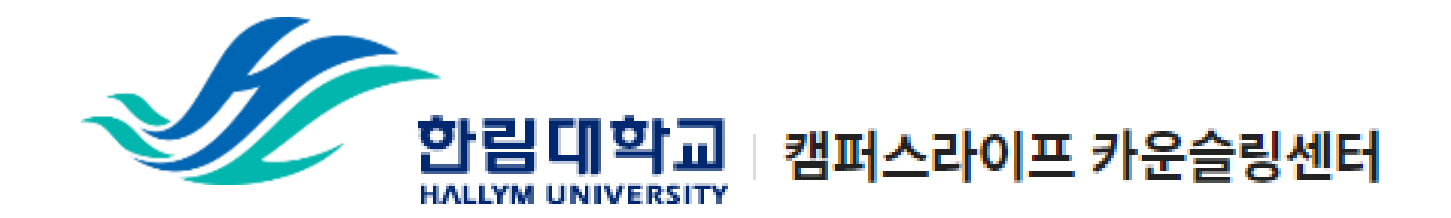

# 1) 개인정보 수집 이용 동의서 제출

#### 1) 링크 접속

<https://forms.gle/XvXKwG1YDJ6oLGaf9>

### 2) '동의함' 체크

3) '다음 페이지' 클릭

개인정보수집이용동의서(미동의 시 신입생 심리검사 프로그램 참여에 제한이 있습니다.)\*

<신입생 심리검사 실시 안내문>

신입생을 대상으로 심리검사를 실시하는 이유는 여러분의 성격 특성 및 현재 스트레스 경도를 파악 하여 대학 생활 적응을 돕고, 심리적인 어려움을 겪는 학생들에게 도움을 주기 위함입니다.

아래의 심리검사 및 개인정보 수집 · 이용 동의서를 읽어보시고, 서명하여 주시기 바랍니다. 감사합니다.

심리검사 및 개인정보 수집·이용 동의서

사 실시에 동의합니다.

및 사후관리 등을 위해서 사용합니다. 1 상담서비스 관련 본인 확인

3 사업 및 연구보고서 작성 시 활용 ④ 효율적 서비스 제공을 위한 문자 및 이메일 발송 ⑤ 보호자에게 자살 등 심리적 위기 상황에 대한 공지 우편 발송 수집된 개인정보의 보유기간은 수집·이용 동의일로부터 3년 또는 개인정보 삭제

② 상담서비스 운영에 필요한 자료로 활용

를 재생이 불가능한 방법으로 즉시 파기합니다. ※ 귀하는 이에 대한 동의를 거부할 수 있으며, 다만, 동의가 없을 경우 학생생활상담센터에서 실시하는 신입

심리검사 결과기록

본인은 성격특성을 이해하고 심리적 어려움에 대한 도움을 받기 위해 본 심리검

성명, 생년월일, 주소, 핸드폰 번호, 전화번호, E-mail주소, 소속, 학번, 상담 및

제공하신 정보는 한림대학교 학생생활상담센터가 제공하는 다음 각 호의 서비스

신청 시까지입니다. 또한 삭제 요청 시 한림대학교 학생생활상담센터는 개인경보

학생생활상담센터에서는 매년 신입생을 대상으로 심리검사(MMPI-2)를 실시하고 있습니다.

한림대학교 | 캠퍼스라이프 카운슬링센터

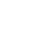

2)

안녕하세요!

여러분의 입학을 축하합니다!

심리검사 실시

수집하는

개인경보 항목

개인정보의 수집 및

이용목적

개인정보의

보유 및 이용기간

○ 동의함

다음 페이지

**HALLYM UNIVERSITY** 

생 심리검사 프로그램 참여에 제한이 있습니다.

○ 동의하지 않음

3)

2

# 2) 성명, 성별, 학과, 학번 제출

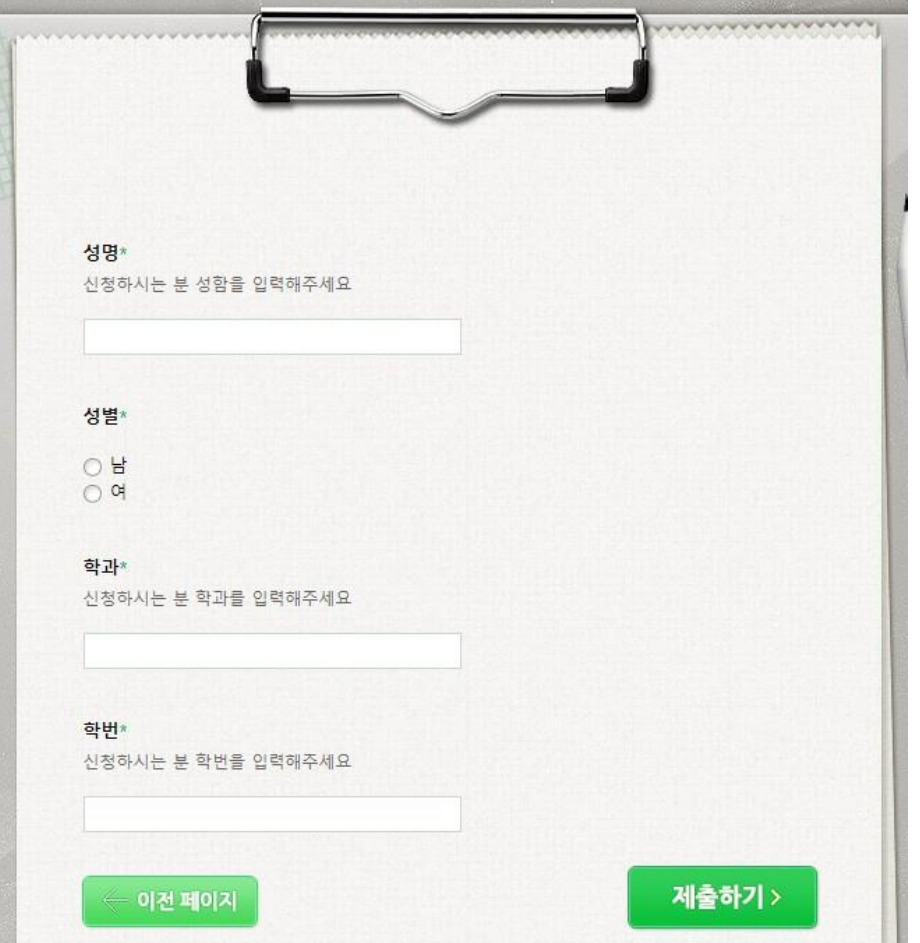

캠퍼스라이프 카운슬링센터

2) '제출하기' 클릭 3) 심리검사 인증코드 수신 대기 (인증코드는 3월 3일 발송 예정.)

1) 성명, 성별, 학과, 학번 입력

3

# 3) 심리검사 인증코드 확인

## 1) 카카오톡 어플 '알림톡'으로 심리 검사 인증코드 발송 예정 2) 혹은 입학원서 제출 시 등록한 이 메일로 인증코드 발송 예정

3) 인증코드 16자리 확인

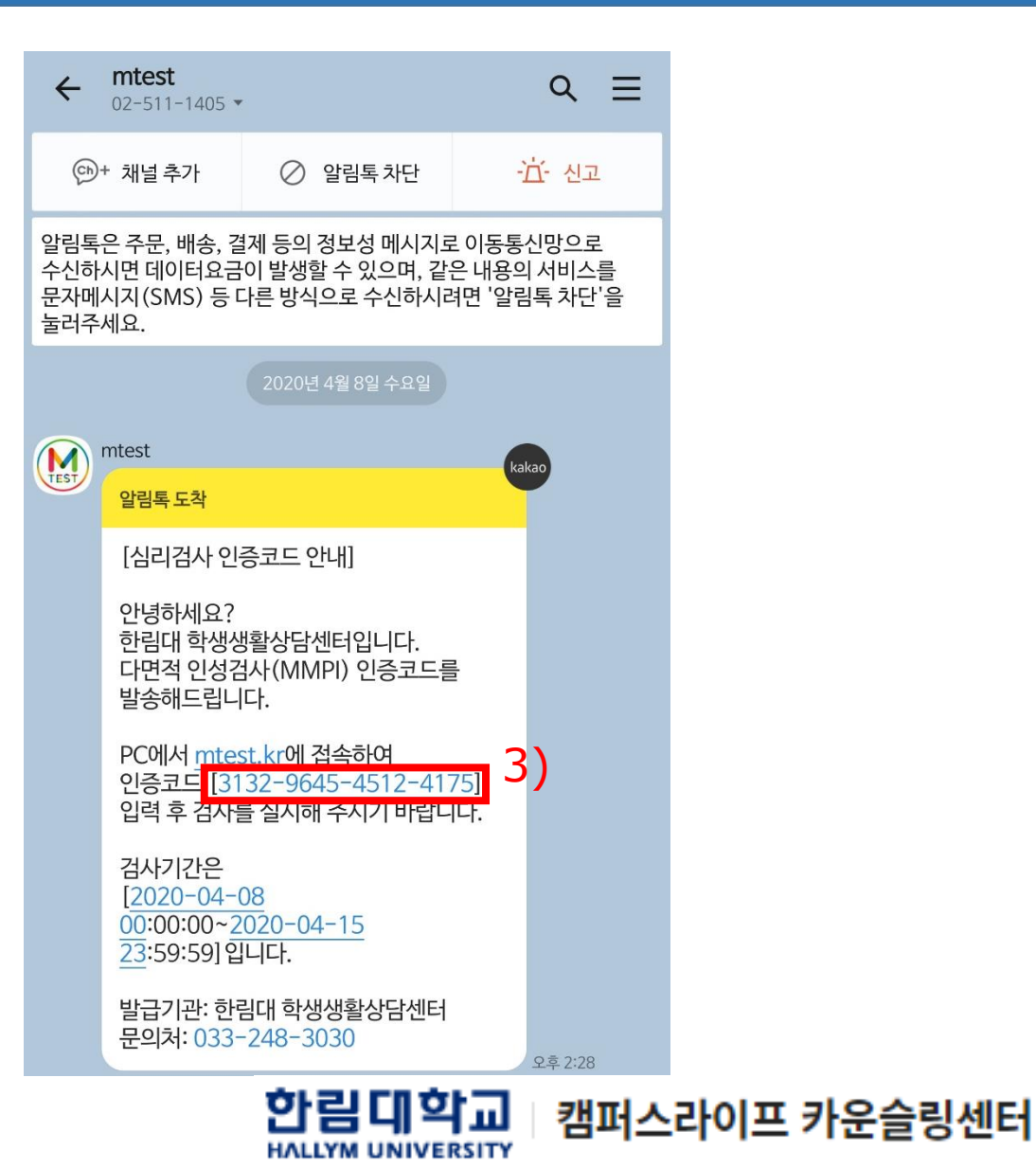

# 4) 검사실시 사이트 접속 및 인증코드 입력

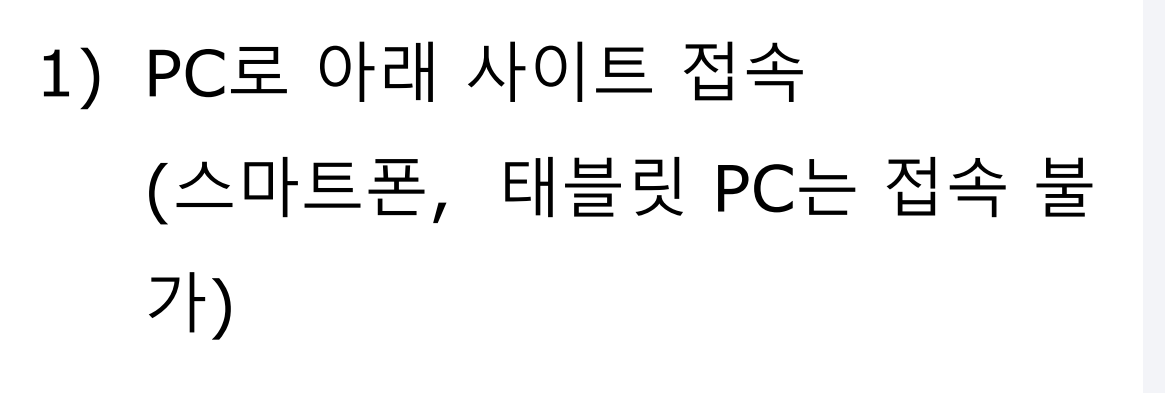

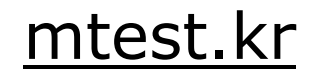

- 2) 인증코드 16자리 입력
- 3) 본인 성명 입력
- 4) '인증코드 확인' 버튼 클릭

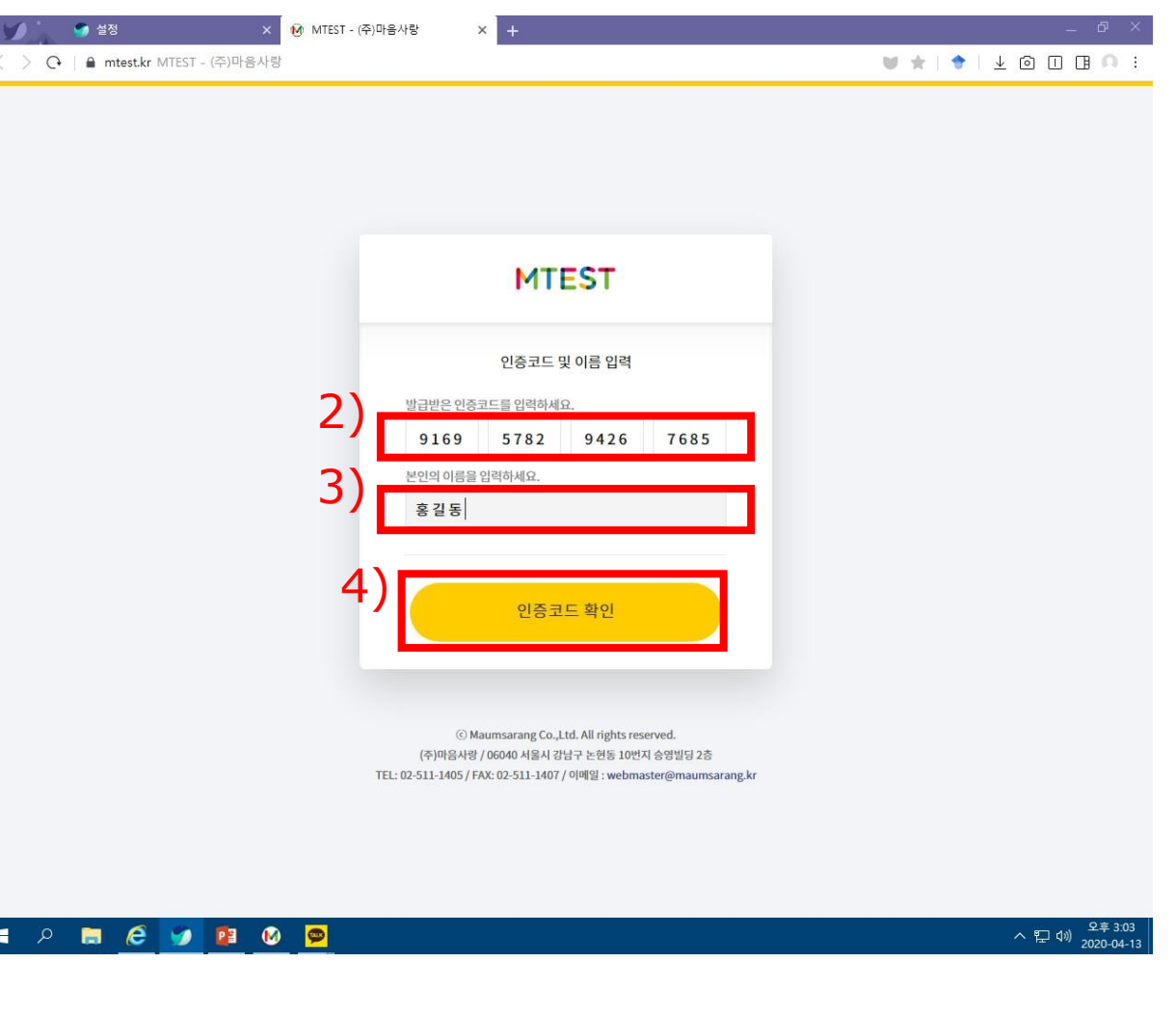

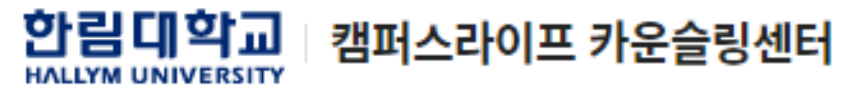

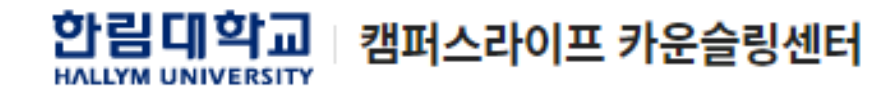

1) 본인 확인 2) '예' 버튼 클릭

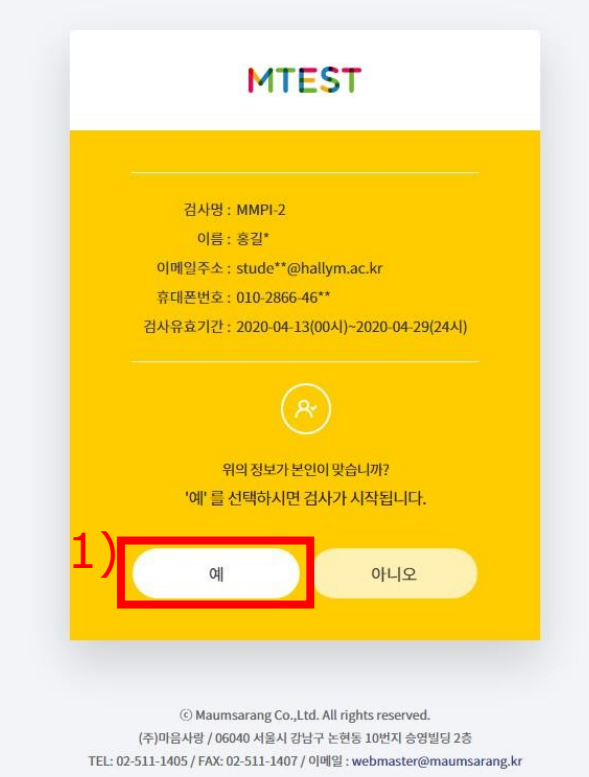

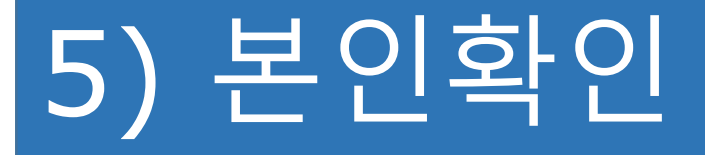

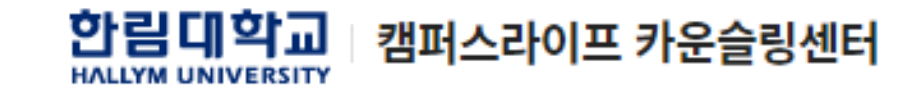

## 1) 저작권 보호 '동의합니다.' 체크 2) '검사시작' 버튼 클릭

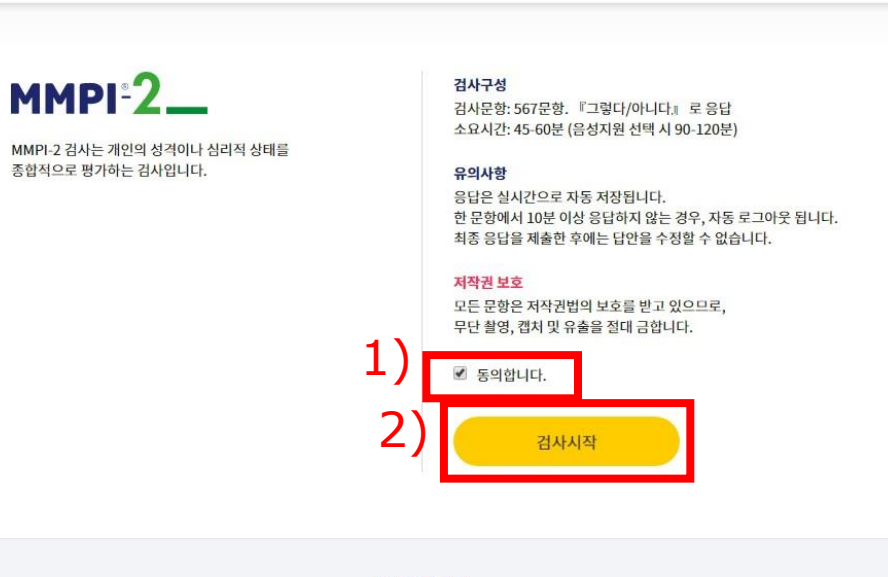

**MTEST** © Maumsarang Co., Ltd. All rights reserved.

#### $MMPI-2$  인증코드 검사

Information 검사소개 및 유의사항

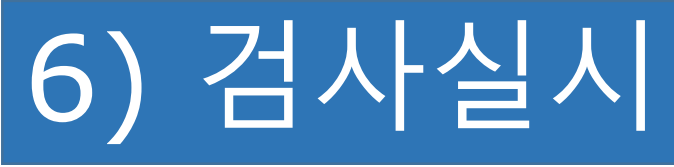

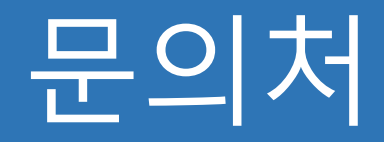

## • 카운슬링센터

- 위치: 캠퍼스라이프센터 3층 9321호
- 전화: 033-248-3030

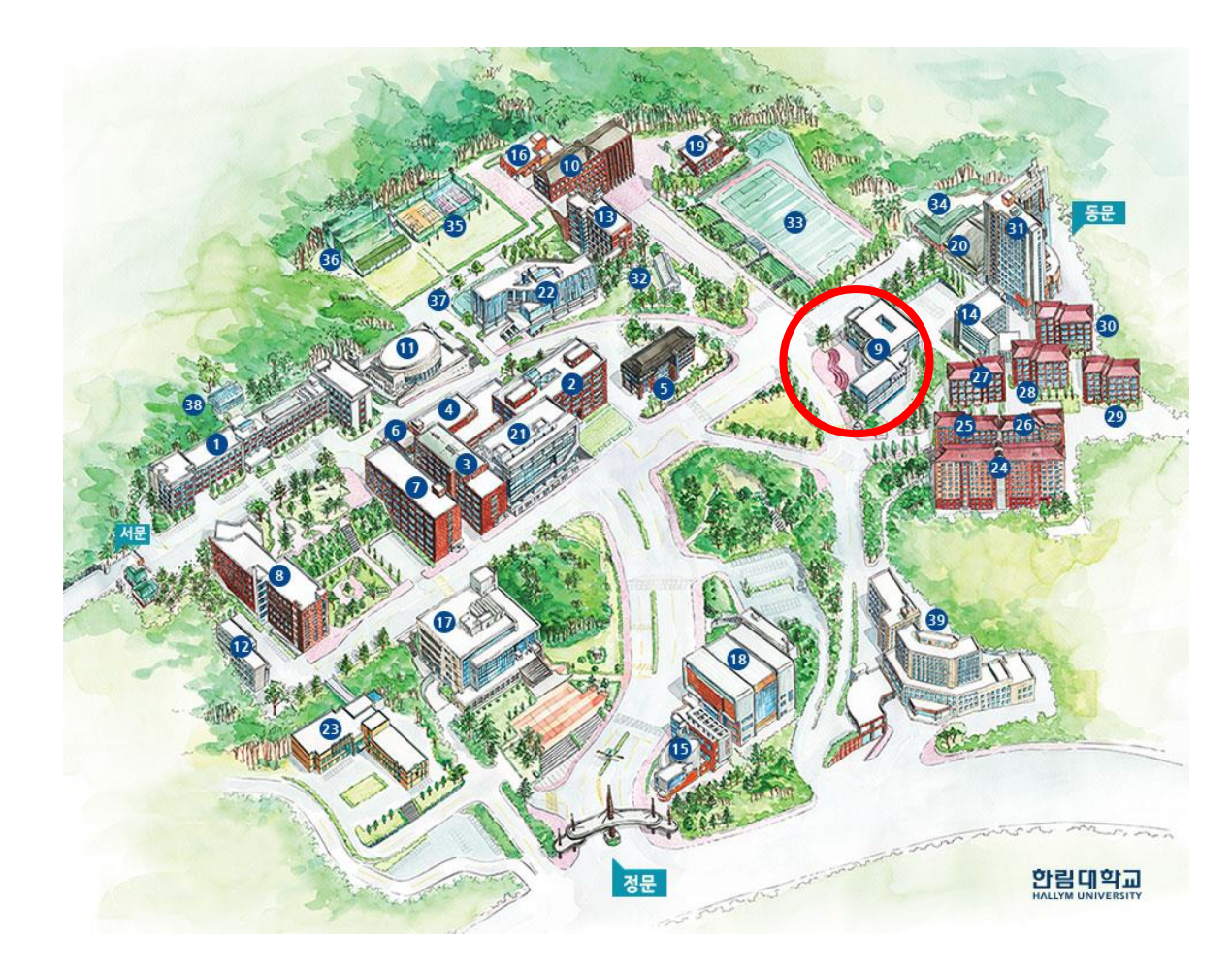

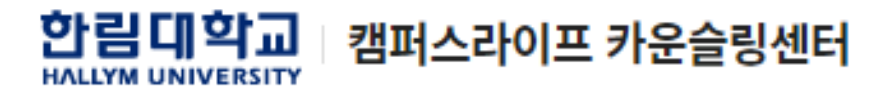